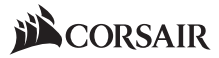

INSTALLATION GUIDE GUIDE D'INSTALLATION INSTALLATIONSANLEITUNG GUIDA ALL'INSTALLAZIONE GUÍA DE INSTALACIÓN **РУКОВОДСТВО ПО УСТАНОВКЕ** GUIA DE INSTALAÇÃO 安装指南 インストールガイド

# **SP RGB SERIES**

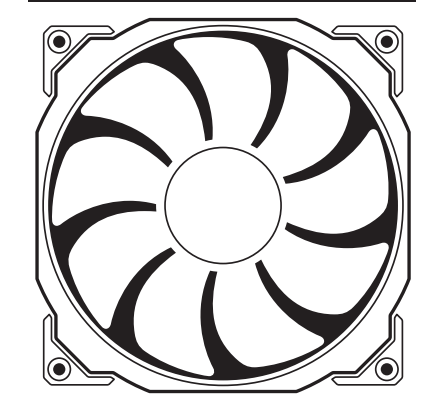

# **SP120 RGB**

**PERFORMANCE FANS WITH CUSTOMIZABLE LIGHTING MODES AND COLORS**

### **corsair.com**

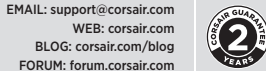

FACEBOOK: facebook.com/Corsair TWITTER: twitter.com/Corsair YOUTUBE: youtube.com/Corsair

USA and CANADA: (510) 657-8747 | INTERNATIONAL: (888) 222-4346 | FAX: (510) 657-8748

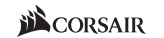

47100 Bayside Parkway • Fremont, California 94538 • USA | corsair.com

© 2016 Corsair Components, Inc. All Rights Reserved. The Corsair logo is a registered trademark, and Hydro Series are trademarks of Corsair in the United States and/or other countries. All other names and products are trademarks and property of their respective owners. Printed in China. Document Number: 49-001502 rev AA

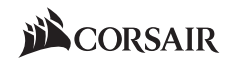

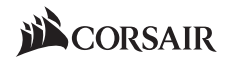

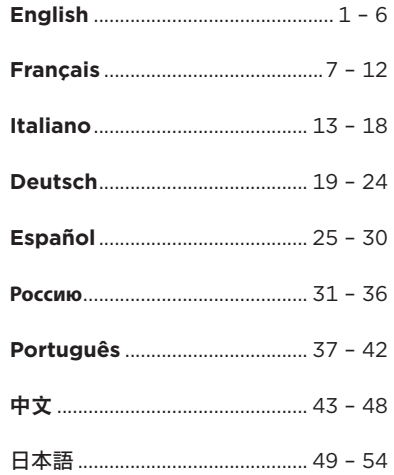

# **Table of Contents SP120 RGB FAN**

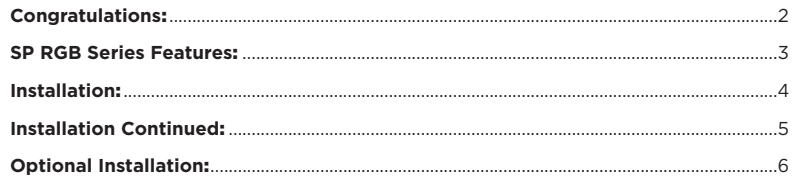

1

# **Congratulations**

The CORSAIR SP RGB series of fans gives you high performance and RGB LED lighting in one package.

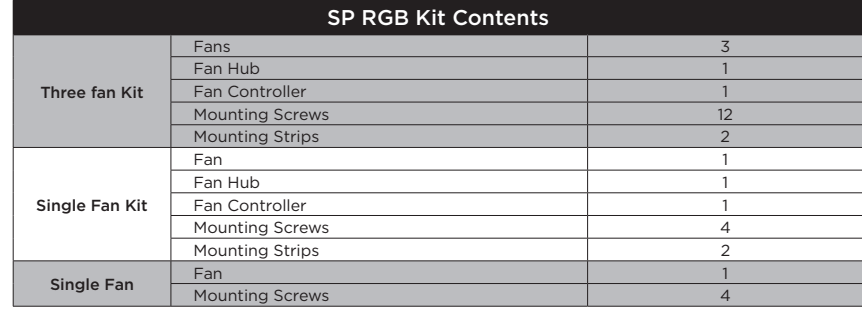

# **SP RGB Series Features Installation**

### COLOR

White  $\searrow$  Red  $\searrow$  Orange  $\searrow$  Yellow  $\searrow$  Green  $\searrow$  Blue  $\searrow$  Violet  $\searrow$  W>R>O>Y>G>B>V

**>** Color Selection – White > Red > Orange > Yellow > Green > Blue > Violet > Cycle through all colors > return to beginning.

### **MODE**

Breathing & Flicker Static Static Breathing Stricker

**>** Mode Selection – Breathing & Flicker > Static > Breathing > Flicker > Return to beginning.

### SPEED

### High  $\setminus$  Medium  $\setminus$  Slow

- **>** Speed Selection High > Medium > Slow > Return to Beginning.
- 1. Once all items are connected properly and powered on simply press the button of the corresponding option you would like to change once in order to move forward in the selection cycle.

3

- 2. The buttons are labeled on the fan controller itself.
	- a. Color = Color Selection
	- b. Mode = Mode selection
	- c. Speed = Speed Selection

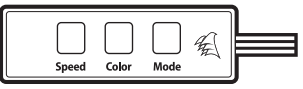

# SP120 RGB FAN SP120 RGB FAN

#### **>** Connection Notes

- The Fan LED wiring must be connected to the fan hub in the order you want the lighting effects to be displayed.
- Fans must start at "1" and continue in series.  $1 > 2 > 3 > 4 > 5 > 6$
- Any fan not connected in series will break communication and the RGB LED lighting function will not work.
- **>** Mount the fan(s) to the location of your choice in the chassis.
- **>** Find a location for the fan hub that allows connection for all of the fans RGB LED cables installed in your system to reach.
- The fan controller will also need to be plugged into the fan hub for control of the RGB LED lighting.

4

**>** Mount the fan hub with the provided mounting strips.

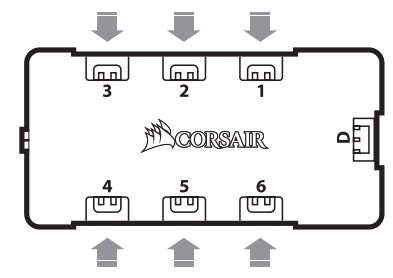

### **Installation Continued**

- **>** Find a location for the RGB LED controller that allows the cable to reach the fan hub and gives you easy access to the buttons.
- **>** Mount the RGB LED controller with the provided mounting strip.
- **>** Plug in the 3 pin cable from the fan controller into the fan hub.
- **>** Plug in the SATA power cable from the fan hub into an unused SATA power connector from the system PSU.
- **>** Plug the fan power cable into an unused fan port on your MB or fan controller.
- The fan power cable provides power.
- The RGB LED cable provides power and control for the RGB LED's.
- **>** Both cables are required to be plugged into their respective ports in order for proper operation of the fan.

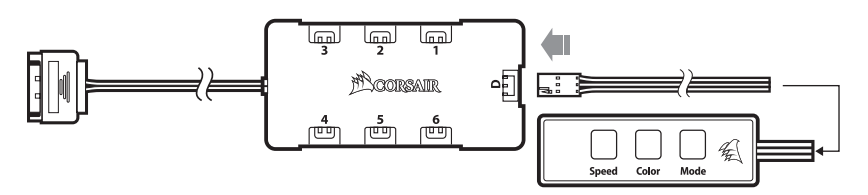

5

# SP120 RGB FAN SP120 RGB FAN

- **>** An optional cable is supplied that allows connection to a pushbutton to operate the mode, color, and speed options from an external source.
- **>** Chassis buttons such as reset pushbutton or power pushbutton are examples of pushbutton that would work with the optional cable. **>** Connect the optional cable to the port on the top of the controller (the connector next to the "SP RGB Controller" on the fan controller.)

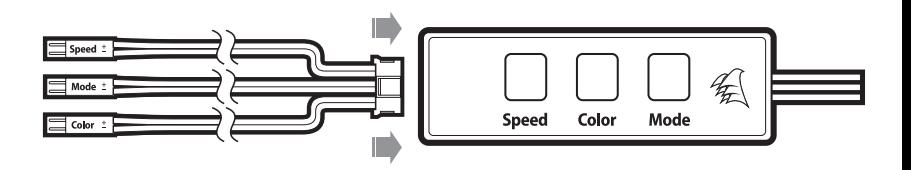

# **Table des matières**

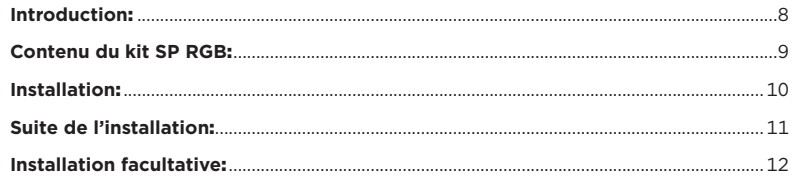

7

### SP120 RGB FAN

# **Congratulations**

La gamme de ventilateurs SP RGB de CORSAIR combine hautes performances et éclairage LED RGB.

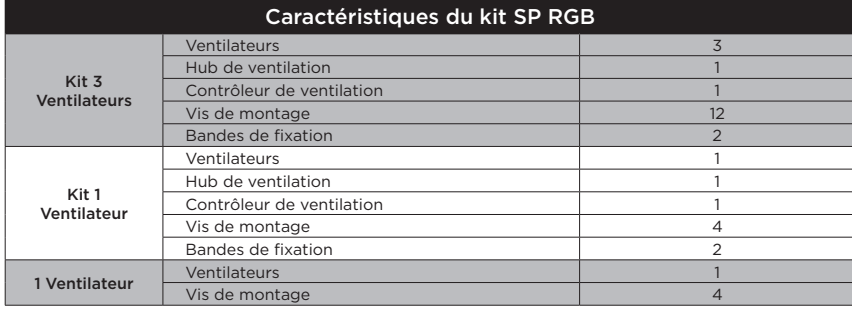

# **SP RGB Series Features Installation**

### COLOR

Blanc  $\backslash$  Rouge  $\backslash$  Orange  $\backslash$  Jaune  $\backslash$  Vert  $\backslash$  Bleu  $\backslash$  Violet  $\backslash$  B>R>O>J>V>B>V

**>** Sélection des couleurs – Blanc > Rouge > Orange > Jaune > Vert > Bleu > Violet > Défilement de toutes les couleurs > retour au début.

### MODE

Pulsations et lumière vacillante  $\setminus$  Statique  $\setminus$  Pulsation  $\setminus$  Vacillante

**>** Sélection du mode – Pulsations et lumière vacillante > Statique > Pulsations > Lumière vacillante > Retour au début.

#### SPEED

#### Rapide \ Movenne \ Lente

- **>** Sélection de la vitesse Rapide > Moyenne > Lente > Retour au début.
- 1. Une fois que tous les éléments sont bien connectés et mis sous tension, appuyez une fois sur le bouton de l'option qui vous intéresse et que vous souhaitez modifier afin d'avancer dans le cycle de sélection.

9

- 2. Les boutons sont directement affichés sur le contrôleur de ventilation.
	- a. Color = sélection de la couleur
	- b. Mode = sélection du mode
	- c. Speed = sélection de la vitesse

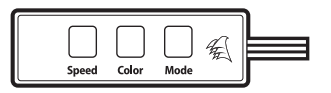

# SP120 RGB FAN SP120 RGB FAN

#### **>** Remarques sur la connectique

- Les câbles des LED du ventilateur doivent être connectés au hub de ventilation en respectant l'ordre des effets lumineux voulus.
- Les ventilateurs doivent commencer à la position « 1 » et continuer en série.  $1 > 2 > 3 > 4 > 5 > 6$
- Un ventilateur non connecté en série entraînera l'arrêt de la communication et de la fonction d'éclairage LED RGB.
- **>** Montez les ventilateurs à l'emplacement de votre choix dans le châssis.
- **>** Trouvez pour le hub de ventilation un emplacement suffisamment spacieux pour connecter tous les câbles des LED RGB des ventilateurs installés dans votre système.
- Le contrôleur de ventilation devra également être branché au hub de ventilation pour pouvoir contrôler l'éclairage LED RGB.

10

**>** Installez le hub de ventilation à l'aide des bandes de fixation fournies.

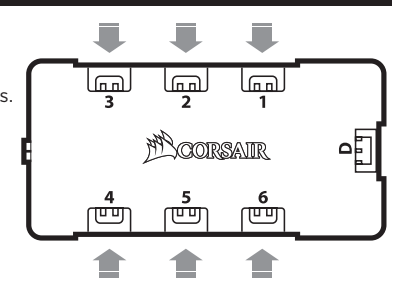

### SP120 RGB FAN SP120 RGB FAN

- **>** Trouvez un emplacement pour le contrôleur RGB LED. Il doit être suffisamment spacieux pour que le câble atteigne le hub de ventilation et pour que vous ayez un accès facile aux boutons.
- **>** Installez le contrôleur LED RGB à l'aide de la bande de fixation fournie.
- **>** Branchez le câble à 3 broches du contrôleur de ventilation au hub de ventilation.
- **>** Branchez le câble d'alimentation SATA du hub de ventilation à un connecteur d'alimentation SATA libre sur l'alimentation système.
- **>** Branchez le câble d'alimentation du ventilateur sur un port de ventilation libre de votre carte mère ou du contrôleur de ventilation.
- Le câble d'alimentation du ventilateur alimente le contrôleur en électricité.
- Le câble LED RGB fournit de l'alimentation et permet le contrôle des LED RGB.
- **>** Les deux câbles doivent être branchés sur leur port respectif pour que le ventilateur puisse fonctionner correctement.

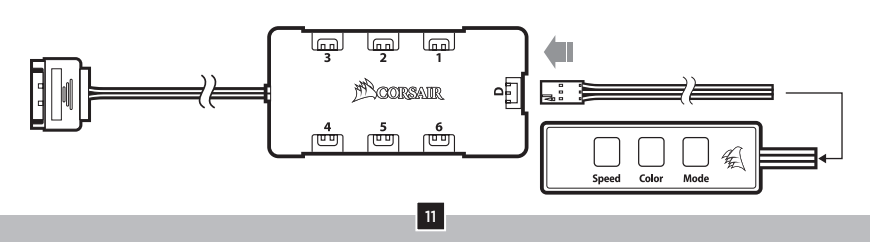

# **Suite de l'installation Installation facultative**

- **>** Un câble facultatif est fourni pour permettre une connexion à un commutateur en vue de contrôler le mode, la couleur et la vitesse à partir d'une source externe.
- **>** Les boutons du châssis comme les boutons de réinitialisation ou d'alimentation sont des exemples de boutons poussoirs qui pourraient fonctionner avec le câble facultatif.
- **>** Connectez le câble en option au port situé sur le dessus du contrôleur (le connecteur situé à côté du texte « SP RGB Controller », sur le contrôleur de ventilation).

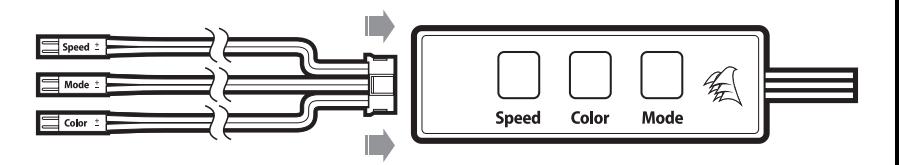

# **Sommario**

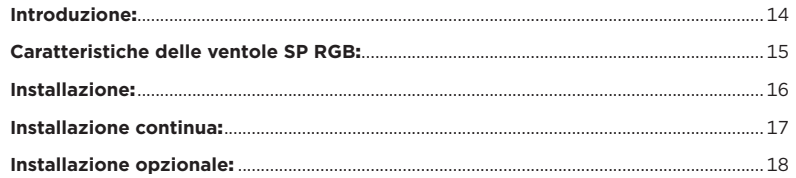

13

# SP120 RGB FAN

# **Introduzione**

La serie CORSAIR SP RGB di ventole riunisce in un'unica confezione prestazioni elevate e illuminazione RGB LED.

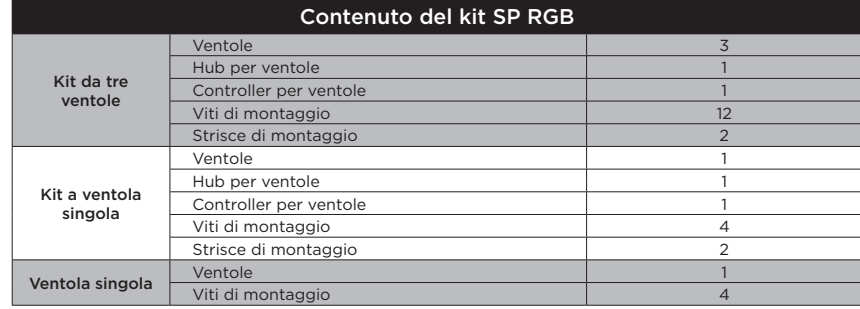

# **Caratteristiche della serie SP RGB Installazione**

### **COLOR**

 $Bianco \setminus Rosso \setminus Arancione \setminus Giallo \setminus Verde \setminus Azzurro \setminus Viola \setminus B>R>A>G>V>A>V$ 

**>** Selezione colore – Bianco > Rosso > Arancione > Giallo > Verde > Azzurro > Viola > Scorrimento tra tutti i colori > Ritorno all'inizio.

#### **MODE**

Breathing & Flicker  $\setminus$  Static  $\setminus$  Breathing  $\setminus$  Flicker

**>** Selezione modalità – Breathing & Flicker > Static > Breathing > Flicker > Ritorno all'inizio.

#### SPEED

#### Rapida \ Media \ Lenta

- **>** Selezione velocità Rapida > Media > Lenta > Ritorno all'inizio.
- 1. Una volta che tutti gli elementi sono stati collegati e alimentati correttamente, ti basta premere il pulsante sull'opzione corrispondente da modificare per spostarti avanti di una posizione nel ciclo di selezione.

15

- 2. I pulsanti sono etichettati sul controller per ventole.
	- a. Colore = Selezione colore
	- b. Modalità = Selezione modalità
	- c. Velocità = Selezione velocità

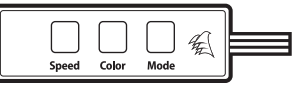

# SP120 RGB FAN SP120 RGB FAN

#### **>** Note di cablaggio

- Il cablaggio dei LED delle ventole va effettuato con l'apposito hub al fine di visualizzare gli effetti luminosi.
- Le ventole devono iniziare dal n. "1" e continuare in serie.  $1 > 2 > 3 > 4 > 5 > 6$
- Un'eventuale ventola non collegata in serie interromperà la comunicazione impedendo il funzionamento dell'illuminazione a LED RGB.
- **>** Monta le ventole nella posizione preferita all'interno del telaio.
- **>** Trova una posizione per l'hub per ventole che consenta il collegamento di tutti i cavi LED RGB delle ventole installati nel sistema.
- Il controller delle ventole dovrà anch'esso essere collegato all'hub per ventole per il controllo dell'illuminazione LED RGB.

16

**>** Monta l'hub per ventole con le fasce di montaggio fornite.

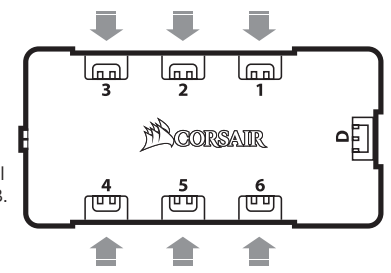

- **>** Trova una posizione per il controller LED RGB che consenta al cavo di raggiungere l'hub per ventole e di fornirti un semplice accesso ai pulsanti.
- **>** Monta il controller LED RGB utilizzando la fascia di montaggio fornita.
- **>** Inserisci il cavo a 3 pin dal controller all'hub per ventole.
- **>** Inserisci il cavo di alimentazione SATA dall'hub per ventole in un connettore di alimentazione SATA inutilizzato collegato all'alimentatore del sistema.
- **>** Inserisci il cavo di alimentazione per ventole in una porta per ventole inutilizzata sulla tua scheda madre o sul controller delle ventole.
- Il cavo di alimentazione per ventole fornisce alimentazione.
- Il cavo LED RGB fornisce alimentazione e controllo per i LED RGB.
- **>** Entrambi i cavi devono essere inseriti nelle rispettive porte ai fini del corretto funzionamento della ventola.

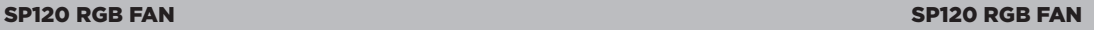

### **Installazione continua Installazione opzionale**

- **>** Viene fornito un cavo opzionale che consente la connessione a uno switch per gestire le opzioni di modalità, colore e velocità da una fonte esterna.
- **>** I pulsanti del telaio come gli switch di reset o i pulsanti di alimentazione sono esempi di switch azionabili con il cavo opzionale.
- **>** Collega il cavo opzionale alla porta posta in cima al controller (il connettore accanto al "Controller RGB SP" sul controller per ventole.

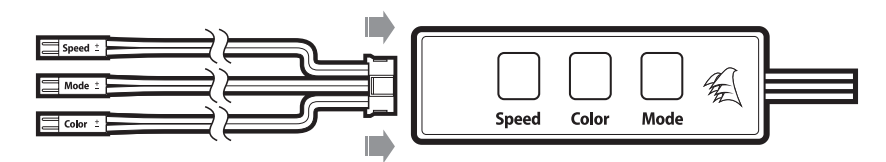

18

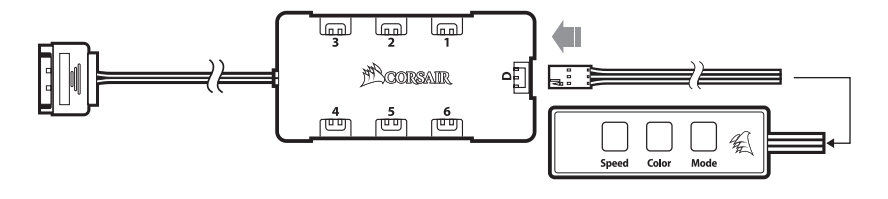

# **Inhaltsverzeichnis**

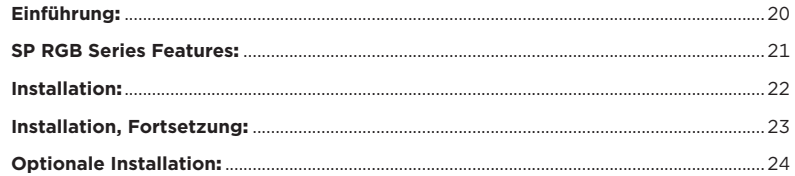

19

# SP120 RGB FAN

# **Einführung**

Die Lüfter der CORSAIR SP RGB Series bieten eine hohe Leistung und eine ansprechende RGB-LED-Beleuchtung

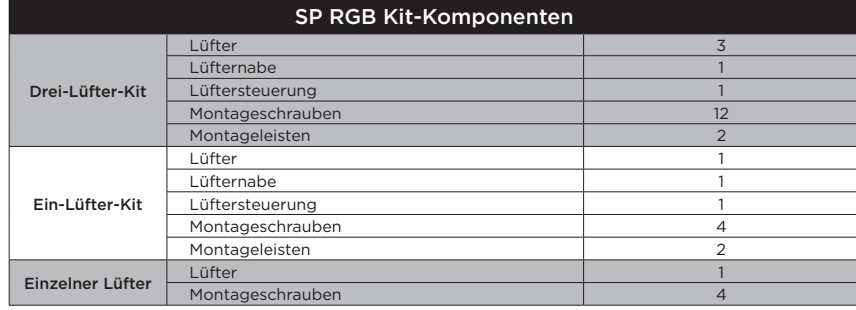

# **Funktionen der SP RGB-Serie Installation**

### COLOR

Weiß  $\setminus$  Rot  $\setminus$  Orange  $\setminus$  Gelb  $\setminus$  Grün  $\setminus$  Blau  $\setminus$  Violett  $\setminus$  W>R>O>G>G>B>V

**>** Farbauswahl – Weiß > Rot > Orange > Gelb > Grün > Blau > Violett > Durch alle Farben blättern > Zurück zum Anfang.

### **MODE**

Pulsen und Flimmern Statisch Pulsen Flimmern

**>** Modusauswahl – Pulsen und Flimmern > Statisch > Pulsen > Flimmern > Zurück zum Anfang.

#### SPEED

#### $Schnell \setminus$  Mittel  $\setminus$  Langsam

- **>** Geschwindigkeitsauswahl Schnell -> Mittel -> Langsam -> Zurück zum Anfang.
- 1. Wenn alle Elemente ordnungsgemäß angeschlossen und eingeschaltet wurden, drücken Sie einmal die Taste für die Option, die Sie ändern möchten, um mit dem Auswahlprozess fortzufahren.

21

- 2. Die Tasten sind auf der Lüftersteuerung beschriftet.
	- a. Farbe = Farbauswahl
	- b. Modus = Modusauswahl
	- c. Geschwindigkeit = Geschwindigkeitsauswahl

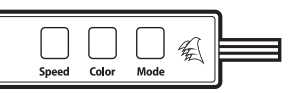

# SP120 RGB FAN SP120 RGB FAN

- **>** Anschlusshinweise
- Die LED-Kabel des Lüfters müssen in der Reihenfolge an die Lüfternabe angeschlossen werden, in der die Lichteffekte angezeigt werden sollen.
- Die Lüfter müssen bei "1" beginnen und in numerischer Reihenfolge angeordnet werden. 1 -> 2 -> 3 -> 4 -> 5 -> 6
- Jeder Lüfter, der nicht in der richtigen Reihenfolge angeschlossen ist, unterbricht die Kommunikation und damit das Funktionieren der RGB LED-Beleuchtungsfunktion.

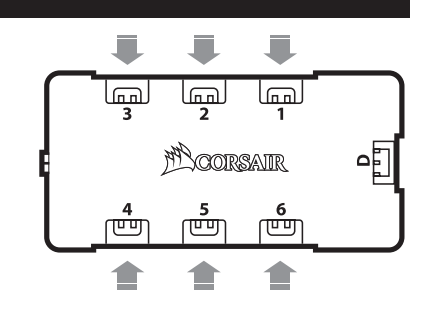

**>** Montieren Sie den/die Lüfter an der gewünschten Stelle im Gehäuse.

- **>** Suchen Sie einen geeigneten Ort für die Lüfternabe, an dem Sie alle RGB LED-Kabel der in Ihrem System installierten Lüfter so anschließen können, dass sie gut zugänglich sind.
- Die Lüftersteuerung muss zur Steuerung der RGB LED-Beleuchtung ebenfalls an der Lüfternabe angeschlossen werden.
- **>** Montieren Sie die Lüfternabe mithilfe der mitgelieferten Montageleisten.

### SP120 RGB FAN SP120 RGB FAN

# **Installation, Fortsetzung** *Installation***, Fortsetzung** *Communication* **<b>Communication Communication Communication**

- **>** Finden Sie eine Position für die RGB-LED-Steuerung, von der aus die Kabel zur Lüfternabe geführt werden können und an der Sie einfachen Zugang zu den Tasten haben.
- **>** Montieren Sie die RGB LED-Steuerung mithilfe der mitgelieferten Montageleiste.
- **>** Verbinden Sie das dreipolige Kabel von der Lüftersteuerung mit der Lüfternabe.
- **>** Stecken Sie das SATA-Netzkabel der Lüfternabe in einen ungenutzten SATA-Steckplatz des System-Netzteils.
- **>** Stecken Sie das Lüfter-Netzkabel in einen ungenutzten Lüfter-Anschluss an Ihrem MB oder an der Lüftersteuerung.
- Das Lüfter-Netzkabel liefert Strom.
- Das RGB LED-Kabel liefert Strom und ermöglicht die Steuerung der RGB LEDs.
- **>** Beide Kabel müssen für den einwandfreien Betrieb des Lüfters in die jeweils vorgesehenen Anschlüsse gesteckt werden.

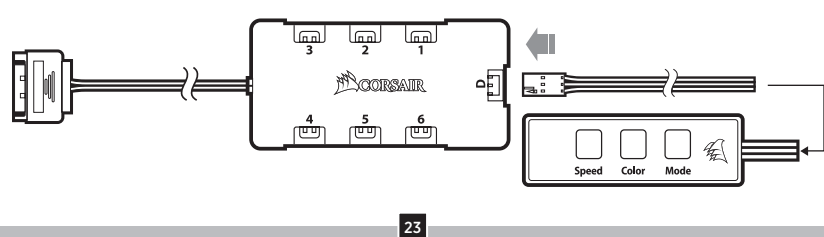

- **>** Ein optionales Kabel wird mitgeliefert, das die Verbindung mit einem Schalter zum Umschalten zwischen Modus-, Farb- und Geschwindigkeitsoptionen von einer externen Quelle aus ermöglicht.
- **>** Gehäuseschalter, wie z. B. der Rücksetzschalter oder die Ein/Austaste, sind Beispiele für Schalter, die mit dem optionalen Kabel funktionieren.
- **>** Verbinden Sie das optionale Kabel mit dem Anschluss auf der Oberseite der Steuerung (dem Anschluss neben der "SP-RGB-Steuerung" auf der Lüftersteuerung).

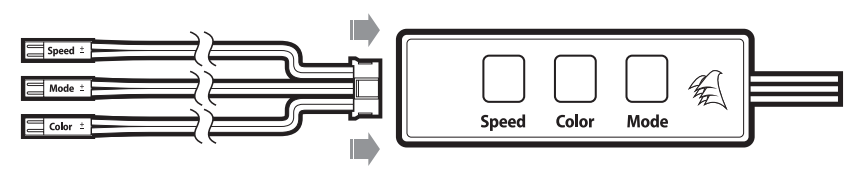

# **Índice**

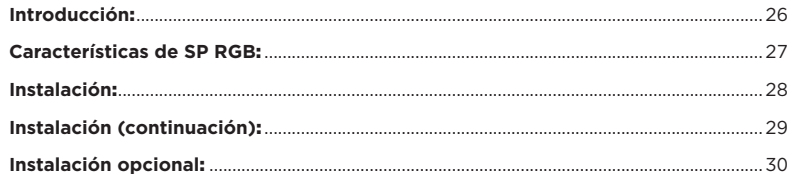

25

# SP120 RGB FAN

### **Introducción**

La serie de ventiladores CORSAIR SP RGB ofrece un alto rendimiento e iluminación LED RGB en un solo paquete.

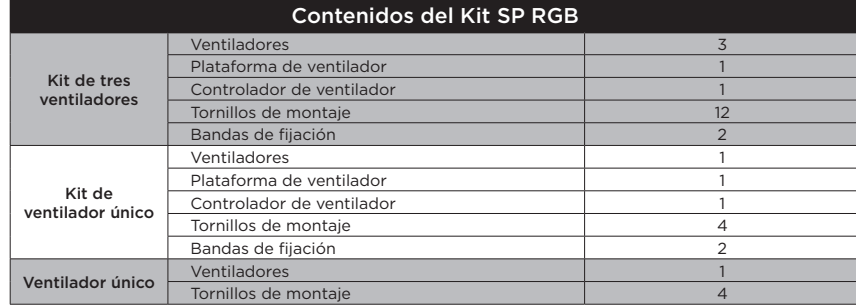

# **Características de SP RGB Series Instalación**

### **COLOR**

Blanco Rojo Naranja Amarillo Verde Azul Violeta B>R>N>A>V>A>V

**>** Selección de colores – Blanco > Rojo > Naranja > Amarillo > Verde > Azul > Violeta > Desplazarse por todos los colores > volver al principio

### **MODE**

Respiración & Iluminación activa Estático Respiración Iluminación activa

**>** Selección de modos – Respiración & Iluminación activa > Estático > Respiración > Iluminación activa > Volver al inicio.

#### SPEED

#### Rápido \ Medio \ Lento

- **>** Selección de velocidades Rápido > Medio > Lento > Volver al principio
- 1. Cuando todos los elementos estén conectados adecuadamente y encendido, pulse el botón de la opción correspondiente que le gustaría cambiar para avanzar en el ciclo de selección.

**27** 

- 2. Los botones están marcados en el propio controlador del ventilador.
	- a. Color = Selección del color
	- b. Mode = Selección del modo
	- c. Speed = Selección de la velocidad

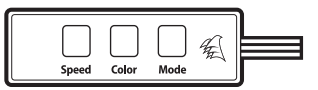

# SP120 RGB FAN SP120 RGB FAN

- **>** Indicaciones de conexión
- El cableado del ventilador LED debe conectarse a la plataforma del ventilador para poder mostrar los efectos de iluminación.
- Los ventiladores deben empezar en «1» y  $continuar$  en serie.  $1 > 2 > 3 > 4 > 5 > 6$
- Si un ventilador no está conectado en serie, se romperá la comunicación y la función de iluminación RGB LED no funcionará.
- **>** Monte el/los ventilador/es donde desee en el chasis.
- **>** Busque un lugar donde la plataforma del ventilador pueda conectarse a todos los cables del RGB LED de los ventiladores instalados en su sistema.
- El controlador del ventilador también debe enchufarse a la plataforma del ventilador para controlar la iluminación RGB LED.

28

**>** Monte la plataforma del ventilador con las bandas de fijación proporcionadas.

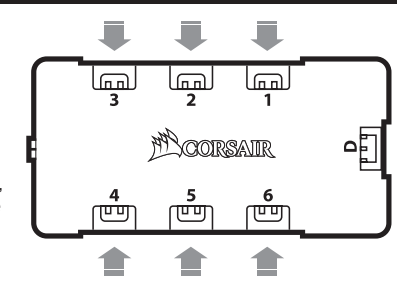

# **Instalación (continuación) Instalación Opcional**

- **>** Busque un lugar para el controlador LED RGB que permita al cable alcanzar la plataforma del ventilador y donde pueda acceder fácilmente a los botones.
- **>** Monte el controlador del RGB LED con la banda de fijación proporcionada.
- **>** Conecte el cable de 3 pines del controlador del ventilador a la plataforma del ventilador.
- **>** Conecte el cable de alimentación SATA de la plataforma del ventilador a un conector SATA sin utilizar desde su sistema PSU.
- **>** Conecte el cable de alimentación del ventilador a un puerto para ventiladores sin utilizar en su MB o controlador de ventiladores.
- El cable de alimentación del ventilador le suministra energía.
- El cable del RGB LED le suministra energía y control al RGB LED.
- **>** Ambos cables deben estar conectados a sus puertos respectivos para el correcto funcionamiento del ventilador.

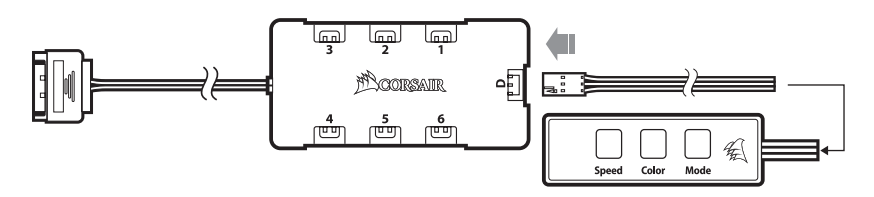

29

# SP120 RGB FAN SP120 RGB FAN

- **>** Se proporciona un cable opcional que permite la conexión a un enchufe para operar las opciones de modo, color y velocidad desde una fuente externa.
- **>** Los botones del chasis, así como el de reinicio o encendido, son ejemplos de funciones del cable opcional.
- **>** Conecte el cable opcional al puerto de la parte superior del controlador (el conector que está al lado del "SP RGB Controller" del controlador del ventilador).

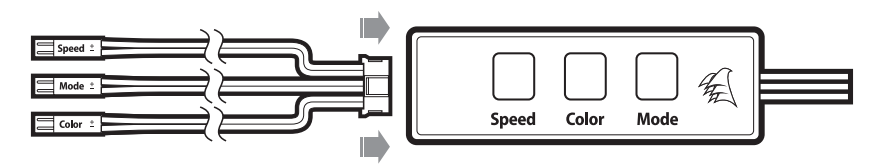

### **Оглавление**

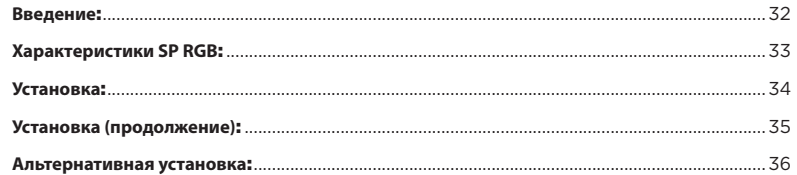

31

# SP120 RGB FAN

### **Введение**

Серия вентиляторов CORSAIR SP RGB: высокая производительность и светодиодная RGB-подсветка в одном устройстве

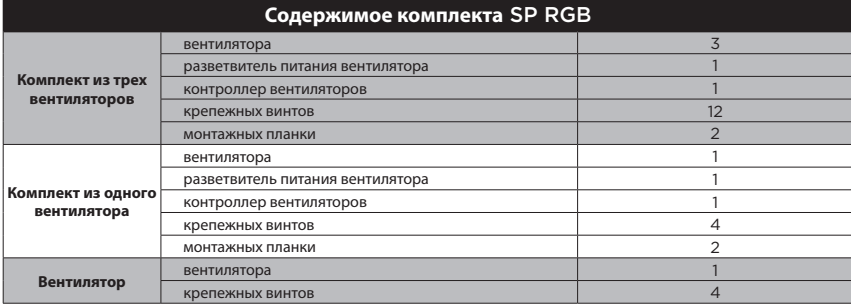

# **Характеристики вентиляторов SP RGB Series Установка**

### **COLOR**

**Белый Красный Оранжевый Желтый Зеленый Синий Фиолетовый** W>R>O>Y>G>B>V

**> Выбор цвета** – Белый > Красный > Оранжевый > Желтый > Зеленый > Синий > Фиолетовый > Циклическое переключение цветов > Возврат в начало.

### **MODE**

#### **Пульсация и мерцание \Статический\Пульсация \Мигание**

**> Выбор режима** – Пульсация и мерцание > Статичный > Пульсация > Мерцание > Возврат в начало.

# SPEED

#### **Высокая Средняя Низкая**

- **> Выбор скорости** Высокая > Средняя > Низкая > Возврат в начало.
- 1. Когда все элементы соединены надлежащим образом и подключены к сети, просто нажмите кнопку опции, которую хотите изменить, чтобы перейти к циклу выбора.

33

- 2. Кнопки обозначены непосредственно на контроллере вентилятора.
	- a. Color (Цвет) = Выбор цвета
	- b. Mode (Режим) = Выбор режима
	- c. Speed (Скорость) = Выбор скорости

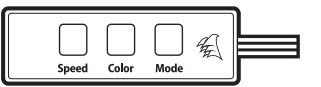

# SP120 RGB FAN SP120 RGB FAN

- **>** Примечания по подключению
- Для того чтобы отобразить эффекты подсветки, провода светодиодной подсветки вентилятора подключают к разветвителю питания вентилятора.
- Вентиляторы должны запускаться последовательно, начиная с первого.  $1 > 2 > 3 > 4 > 5 > 6$
- Если один из вентиляторов не подключен последовательно, произойдет размыкание соединения и функция светодиодной подсветки RGB работать не будет.
- **>** Вентиляторы устанавливают внутри корпуса в выбранном месте.
- **>** Место для установки разветвителя питания вентилятора выбирается таким образом, чтобы длины кабелей светодиодной подсветки RGB всех вентиляторов системы хватило для подключения к соответствующим разъемам.
- Для управления светодиодной подсветкой RGB контроллер вентиляторов также необходимо подключить к разветвителю питания вентилятора.

34

**>** Прикрепите разветвитель питания вентилятора с помощью монтажных планок из комплекта.

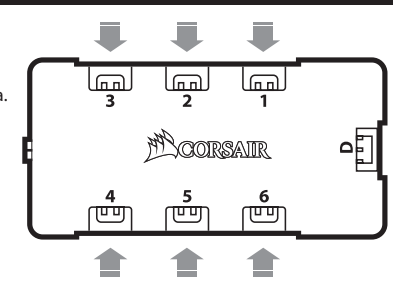

- **>** Расположите контроллер RGB-светодиодов таким образом, чтобы свободно подвести кабель к разветвителю питания и обеспечить удобный доступ к кнопкам.
- **>** Прикрепите контроллер светодиодной подсветки RGB с помощью монтажной планки из комплекта.
- **>** Подключите кабель с тремя контактами, идущий от контроллера вентилятора, к разветвителю питания.
- **>** Подключите кабель питания SATA, идущий от разветвителя питания вентилятора, к свободному разъему питания SATA на блоке питания системы.
- **>** Подключите кабель питания вентилятора к свободному разъему вентилятора на материнской плате или на контроллере вентилятора.
- По кабелю питания вентилятора подается электропитание.
- По кабелю светодиодной подсветки RGB подается электропитание и осуществляется управление RGB-светодиодами.
- **>** Для правильной работы вентилятора оба кабеля необходимо подключить к соответствующим разъемам.

# SP120 RGB FAN SP120 RGB FAN

### **Установка (продолжение) Альтернативная установка**

- **>** В комплекте поставки имеется дополнительный кабель для подключения к переключателю, с помощью которого от внешнего источника осуществляется управление режимами, настройками цвета и скоростью работы.
- **>** В качестве примера переключателей, которые рассчитаны на работу от внешнего источника, служат кнопки перезапуска или кнопки питания на корпусе.
- **>** Подключите дополнительный кабель к разъему в верхней части контроллера (разъем, следующий за разъемом SP RGB Controller («Контроллер SP RGB») на контроллере вентилятора).

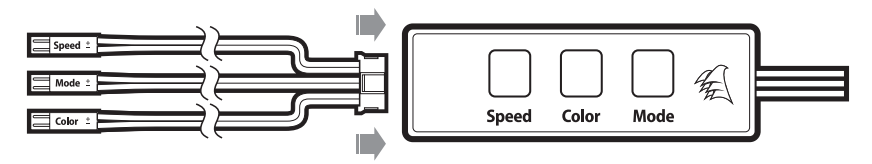

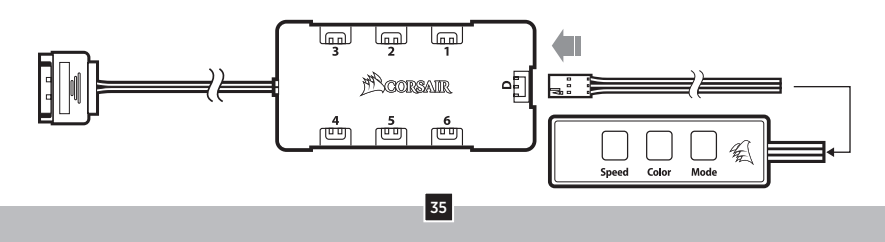

# **Índice**

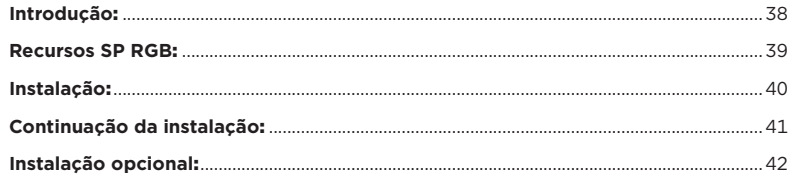

37

# SP120 RGB FAN

# **Introdução**

A série de ventoinhas CORSAIR SP RGB oferece-lhe elevado desempenho e iluminação por LED RGB em um só produto

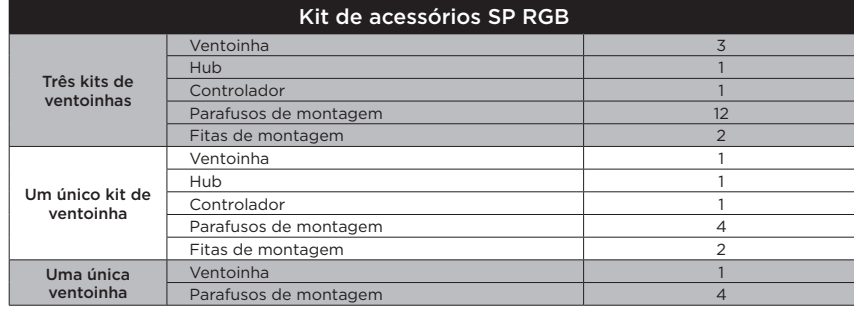

# **Recursos da série SP RGB Instalação**

### **COLOR**

Branco \Vermelh \ Laranja \ Amarelo \ Verde \ Azul \ Violeta \ B>V>L>A>V>A>V

**>** Seleção de cor – Branco > Vermelh > Laranja > Amarelo > Verde > Azul > Violeta > Percorrer todas as cores > regressar ao início.

### **MODE**

### $\mathsf{Pulsac}$ ão e tremulação  $\mathsf{V}\mathsf{Estático}$  Pulsação  $\mathsf{V}\mathsf{Tremulação}$

**>** Seleção de modo – Pulsação e tremulação > Estático > Pulsação > Tremulação > Regressar ao início.

#### SPEED

#### Rápido \ Médio \ Lento

- **>** Seleção de velocidade Rápido > Médio > Lento > Regressar ao início
- 1. Assim que todos os itens estiverem devidamente ligados e conectados, pressione uma vez o botão da opção correspondente que gostaria de alterar para avançar no ciclo de seleção.

39

- 2. Os botões estão etiquetados no próprio controlador da ventoinha. a. Cor = Seleção da cor
- 
- b. Modo = Seleção do modo
- c. Velocidade = Seleção da velocidade

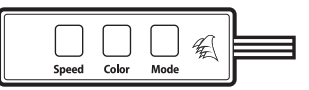

# SP120 RGB FAN SP120 RGB FAN

### **>** Notas de ligação

- A fiação do LED da ventoinha deve estar conectada ao hub na ordem pretendida para a exibição dos efeitos de luz.
- As ventoinhas devem começar em "1" e  $continuar$ em série.  $1 > 2 > 3 > 4 > 5 > 6$
- Qualquer ventoinha que não esteja ligada em série quebrará a comunicação e a função de iluminação LED RGB não funcionará.
- **>** Instale a(s) ventoinha(s) no local desejado no chassi.
- **>** Procure um local para o hub que permita a conexão de todos os cabos LED RGB das ventoinhas instalados em seu sistema.
- Também é necessário conectar o controlador da ventoinha ao hub para controlar a iluminação LED RGB.

**>** Monte o hub com as fitas de montagem fornecidas.

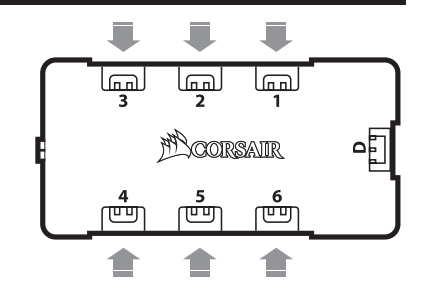

# **Continuação da Instalação Instalação Opcional**

- **>** Procure um local para o controlador RGB LED que permita que o cabo alcance o hub da ventoinha sem problemas e lhe permita acessar facilmente os botões.
- **>** Monte o controlador LED RGB com a fita de montagem fornecida.
- **>** Conecte o cabo de 3 pinos do controlador ao hub da ventoinha.
- **>** Conecte o cabo de alimentação SATA do hub a um conector de alimentação SATA livre da PSU do sistema.
- **>** Conecte o cabo de alimentação da ventoinha a uma porta livre na motherboard ou no controlador da ventoinha.
- O cabo de alimentação da ventoinha fornece energia.
- O cabo LED RGB fornece energia e controle aos LEDs RGB.
- **>** É necessário conectar ambos os cabos em suas respetivas portas para um funcionamento correto da ventoinha.

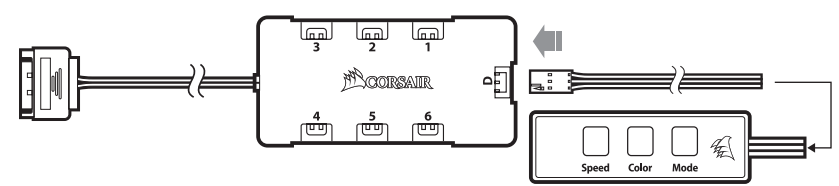

41

# SP120 RGB FAN SP120 RGB FAN

- **>** Junto encontrará um cabo opcional que permite a conexão a um interruptor para controlar as opções de modo, cor e velocidade a partir de uma fonte externa.
- **>** Os botões do chassi, tais como os interruptores de redefinição, são exemplos de interruptores que funcionariam com o cabo opcional.
- **>** Conecte o cabo opcional à porta no cimo do controlador (o conector junto do "Controlador SP RGB" no controlador da ventoinha).

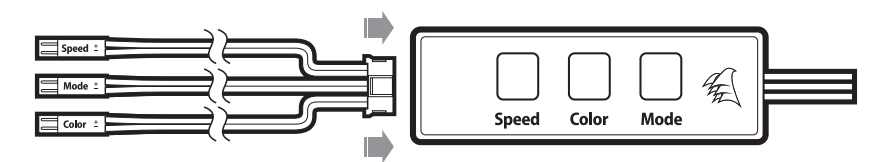

# 目录

# 

43

### **SP120 RGB FAN**

# 简介

CORSAIR SP RGB 系列风扇在一个包中不单提供高性能而且具有 RGB LED 照明。

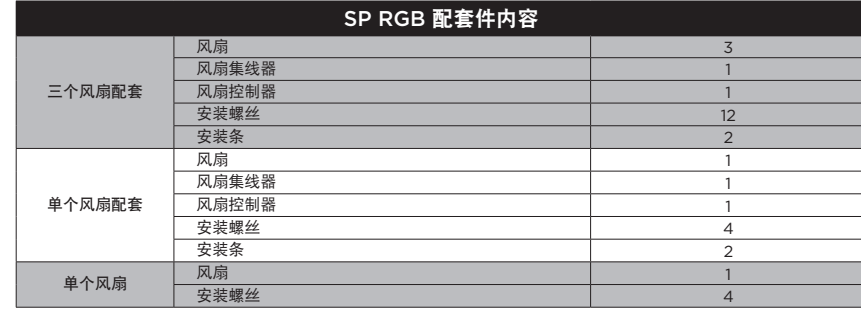

# **SP RGB 系列特点 インタン インタン しょうしょう しょうしょう しょうしょう おおおお 安装** しょうしょう

### COLOR

# 白色  $\searrow$  红色  $\searrow$  橙色  $\searrow$  黄色  $\searrow$  绿色  $\searrow$  蓝色  $\searrow$  蓝紫色  $\searrow$  白>红>橙>黄>绿>蓝>紫

**>** 颜色选择 – 白色 > 红色 > 橙色 > 黄色 > 绿色 > 蓝色 > 蓝紫色 > 在所有颜色间循环轮换 > 返回开始处.

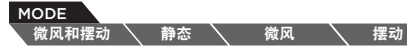

**>** 模式选择 – 微风和摆动 > 静态 > 微风 > 摆动 > 返回开始处.

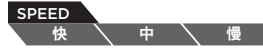

- **>** 速度选择 快 > 中 > 慢 > 返回开始处.
- 1. 所有项目连接妥当后, 开启电源, 按一下要更改的相应选项的按钮, 可在循环选择中轮换。

45

2. 风扇控制器上按钮均有标签标示。 a. 颜色 = 颜色选择

- b. 模式 = 模式选择
- c. 速度 = 速度选择

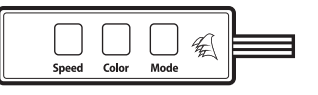

# SP120 RGB FAN SP120 RGB FAN

- **>** 连接注意事项
- 风扇 LED 布线必须以您要显示的照明效果的顺序 连接到风扇集线器。
- 风扇必须从 "1" 开始并依序连续运转。  $1 > 2 > 3 > 4 > 5 > 6$
- 未依序连接的风扇会中断通信,而 RGB LED 照明功能将无法作用。
- **>** 将风扇安装到您在机箱中选择的位置。
- **>** 找出一个可让风扇集线器连接安装在系统中的所有 风扇 RGB LED 电缆且容易触及的位置。

- 风扇控制器也需要插入风扇集线器, 以控制 RGB LED 照明。
- **>** 使用随附的安装条安装风扇集线器。

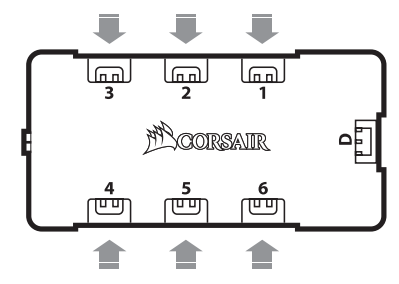

# 安装**(**接续**)** 可选安装

- **>** 为 RGB LED 控制器找出一个位置,使得电缆能接到风扇集线器,并让您容易使用按钮。
- **>** 使用随附的安装条安装 RGB LED 控制器。
- **>** 将风扇控制器的 3 针电缆插入风扇集线器。
- **>** 将风扇集线器的 SATA 电源线接到系统 PSU 中未使用的 SATA 电源接头。
- **>** 将风扇电源线接到 MB 或风扇控制器上未使用的风扇端口。
- 风扇电源线提供电源。
- RGB LED 电源线提供电源并控制 RGB LED。
- **>** 两边电缆都需要接到各自的端口,才能让风扇正常运转。

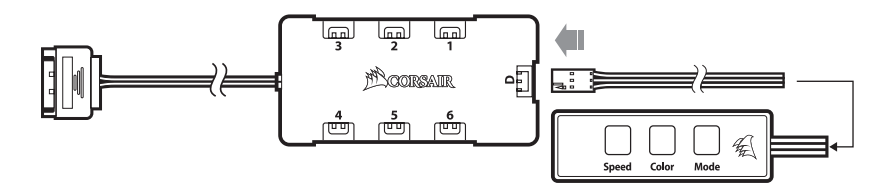

47

# SP120 RGB FAN SP120 RGB FAN

- **>** 提供可选电缆,可用于连接到开关来操作外部来源的模式、色彩和速度选项。
- **>** 例如重置开关的机箱按钮或电源按钮都是开关示例,可搭配可选电缆使用。

**>** 将选配电缆连接到控制器顶部的端口 (风扇控制器上"SP RGB 控制器"旁的控制器)。

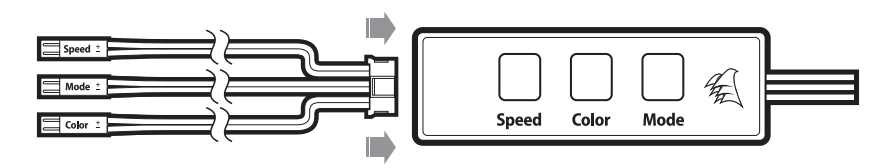

# 

49

### **SP120 RGB FAN**

# はじめに

CORSAIR SP RGB ファンシリーズは、ひとつのパッケージで高性能と RGB LED ライトを提供 します。

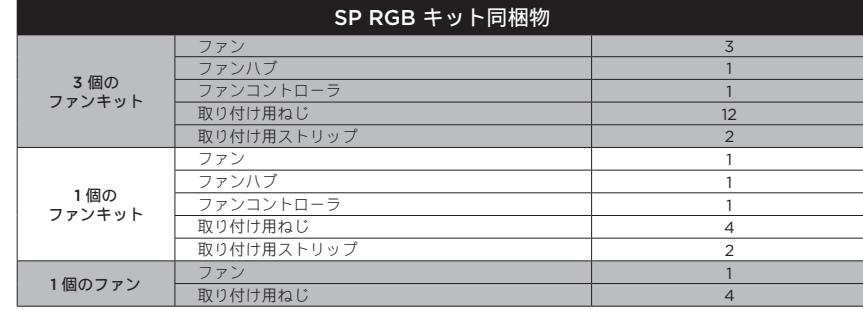

### **SP RGB** シリーズ機能 取り付け

### COLOR

### **>** 色の選択 – 白 > 赤 > オレンジ > 黄 > 緑 > 青 > 紫 > すべての色を循環します > 最初に戻ります。

### **MODE**

### ブリージング & フリッカー 静止 マ 呼吸 マフリッカー

**>** モードの選択 – ブリージング & フリッカー > 静止 > ブリージング > フリッカー > 最初に戻る。

#### **SPEED** 速い \ 標進 \ 遅い

### **>** 速度の選択 – 速い > 標準 > 遅い > 最初に戻る。

1. すべてのアイテムが適切につながって電源が入ったら、変更したい対応するオプションのボタ ンを押して選択したサイクルで進めます。

白 \ 赤 \ ォレンジ\ 黄 \ 緑 \ 青 \ 紫 \ 白>赤>橙>黄>紫>・

51

2. ファン コントローラにボタンの ラベルが貼ってあります。 a. 色 = カラー選択 b. モード = モード選択 c. 速度 = 速度選択

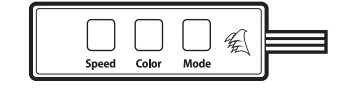

# SP120 RGB FAN SP120 RGB FAN

- **>** 接続についての注記
- ファンの LED 配線は、表示するライティング 効果の順番でファンハブにつなげる 必要があります。
- ファンは「1」から開始して順番に継続しなけれ ばなりません。 1 > 2 > 3 > 4 > 5 > 6
- 順番でつながっていないファンは通信が 中断し、RGB LED ライティング 機能は稼働しません。
- **>** ファンをシャーシの希望する 場所に取り付けます。
- **>** システムに設置したすべてのファン RGB LED ケ
- ーブルと接続できる、ファンハブの場所を見つけ てください。
- また RGB LED ライティングを制御するため に、ファンコントローラをファンハブに接続す る必要があります。
- **>** 同梱されている取り付け用ストリップでファンハ ブを取り付けます。

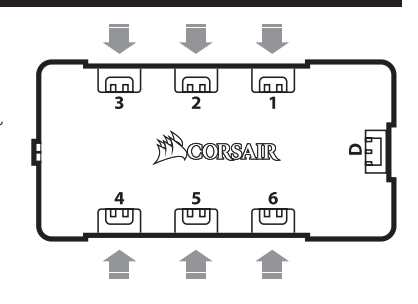

### SP120 RGB FAN SP120 RGB FAN

- **>** ケーブルがファン ハブに届き、ボタンに容易にアクセスできる、RGB コントローラの場所を 見つけてください。
- **>** 同梱されている取り付け用ストリップで RGB LED コントローラを取り付けます。
- **>** ファン コントローラの 3 ピン ケーブルをファン ハブに差し込みます。
- **>** ファンハブからの SATA パワーケーブルをシステム電源の使用されていない SATA パワーコネクタに差し込みます。
- **>** ファン パワー ケーブルをマザーボードまたはファンコントローラの 使用されていないファンポートに差し込みます。
- ファン パワー ケーブルはファンへの電源と PWM 制御を供給します。
- RGB LED ケーブルは、RGB LED への電源と制御を供給します。
- **>** ファンを動作させるには、両方のケーブルをそれぞれのポートに差し込む必要があります。

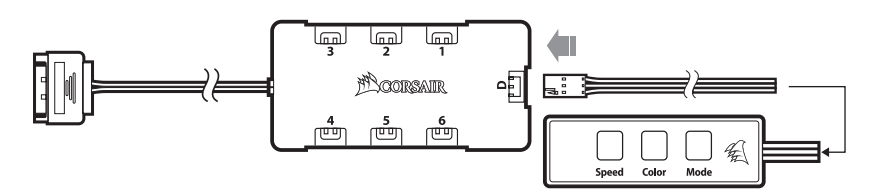

# **取り付け(続き)** オプションの取り付け ホスティング オブションの取り付け

- **>** 外部ソースから、モード、色、速度のオプションを切り替えるスイッチへ 接続できるオプションのケーブルが同梱されています。
- **>** 例を挙げると、リセットスイッチや電源ボタンなどのシャーシボタンが、 このオプションのケーブルで機能するスイッチです。
- **>** オプティカル ケーブルをコントローラ上部のポートにつなげます (ファン コントローラの「SP RGB コントローラ」の隣にあるコネクタ)。

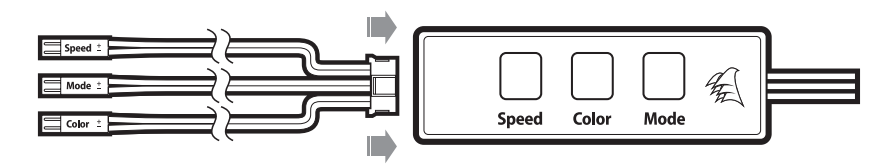

54